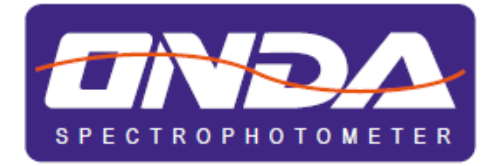

# **UV/VIS SPETTROFOTOMETRO**

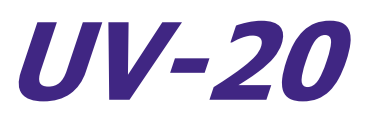

Manuale d'uso

### Sommario

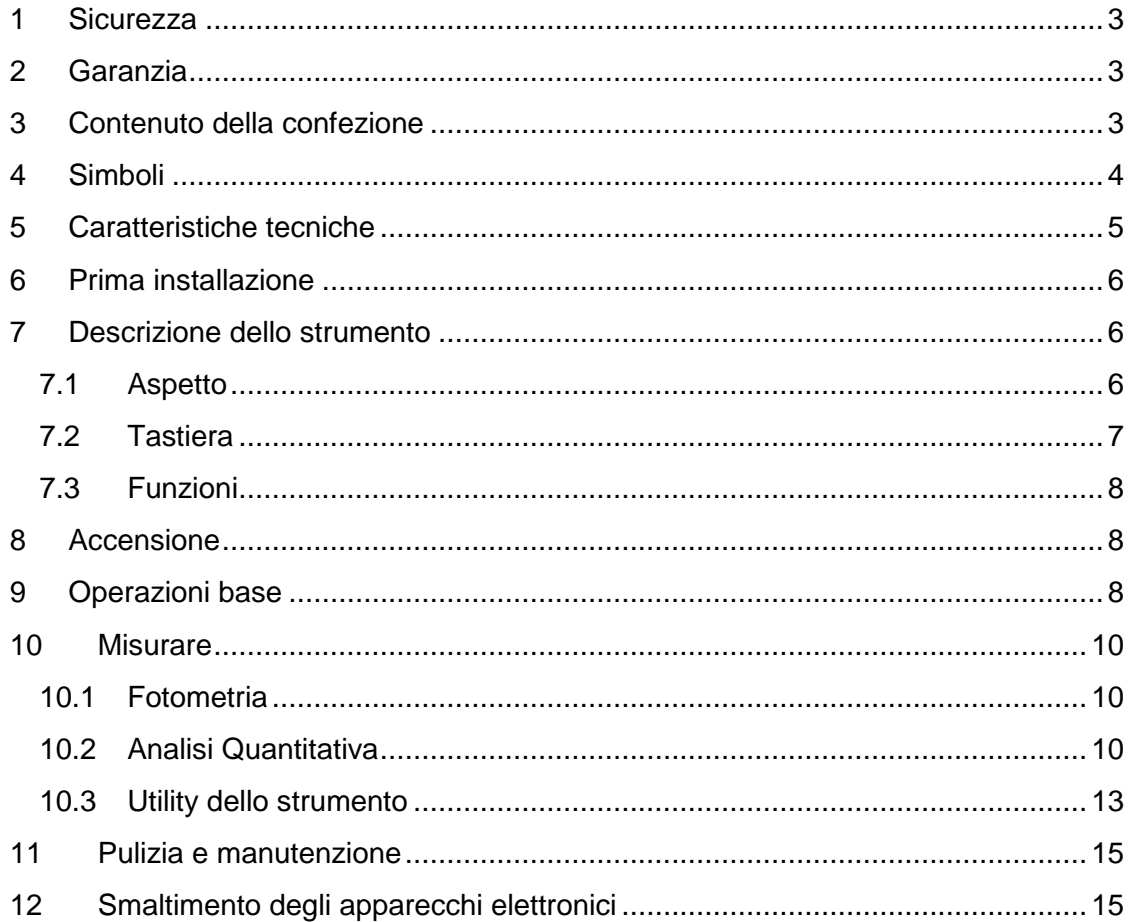

### <span id="page-2-0"></span>**1 Sicurezza**

Si raccomanda di seguire le istruzioni di questo manuale.

- Non aprire il dispositivo durante l'uso.
- Disconnettere lo strumento dall'alimentazione prima di eseguire la manutenzione o il cambio del fusibile.
- L'interno dello strumento è una zona ad alta tensione. Pericolo!
- Le riparazioni devono essere eseguite solo da personale tecnico autorizzato.
- Lo strumento deve essere collegato ad un impianto con messa a terra.
- In caso di uso difforme dalle specifiche del produttore, la protezione fornita dallo strumento può essere compromessa.
- Evitare lo sversamento di liquidi all'interno dello strumento.
- Non usare in luoghi rischiosi o in ambiente potenzialmente esplosivo.

### <span id="page-2-1"></span>**2 Garanzia**

Grazie per avere acquistato uno spettrofotometro ONDA. In condizioni normali d'uso questo strumento è garantito per un periodo di 24 mesi dalla data di acquisto.

La garanzia è valida solo se il prodotto acquistato rimane originale. Essa non si applica a qualsiasi prodotto o parti di esso che siano stati danneggiati a causa di errata installazione, collegamenti impropri, uso improprio, incidente o condizioni anomale di funzionamento.

Il produttore declina ogni responsabilità sui danni causati dall'uso non conforme alle istruzioni, dalla mancata manutenzione e da ogni modifica non autorizzata.

### <span id="page-2-2"></span>**3 Contenuto della confezione**

Rimuovere con cautela lo strumento dall'imballaggio e assicurarsi che sia completo di:

- 1. Spettrofotometro
- 2. n. 4 cuvette in vetro ottico speciale da 10mm
- 3. n. 2 cuvette in vetro al quarzo da 10mm
- 4. Cavo di alimentazione
- 5. Manuale d'uso
- 6. Copertina antipolvere
- 7. CD Software ONDA Basic

### <span id="page-3-0"></span>**4 Simboli**

Glossario delle icone usate nel manuale

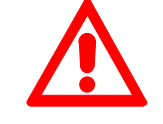

Attenzione, Pericolo!

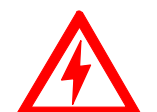

Attenzione, Alto Voltaggio!

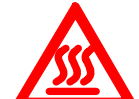

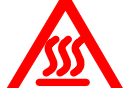

Attenzione, Superficie Calda!

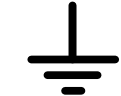

Messa a terra

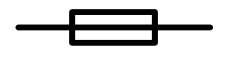

Fusibile

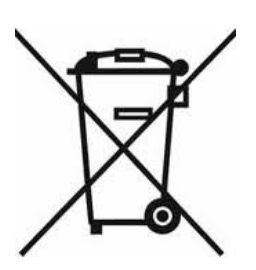

Le apparecchiature elettriche ed elettroniche con apposto questo simbolo non possono essere smaltite nelle discariche pubbliche.

In conformità alla direttiva UE 2002/96/EC, gli utilizzatori europei di apparecchiature elettriche ed elettroniche hanno la possibilità di riconsegnare al Distributore o al Produttore l'apparecchiatura usata all'atto dell'acquisto di una nuova.

Lo smaltimento abusivo delle apparecchiature elettriche ed elettroniche è punito con sanzione amministrativa pecuniaria.

## <span id="page-4-0"></span>**5 Caratteristiche tecniche**

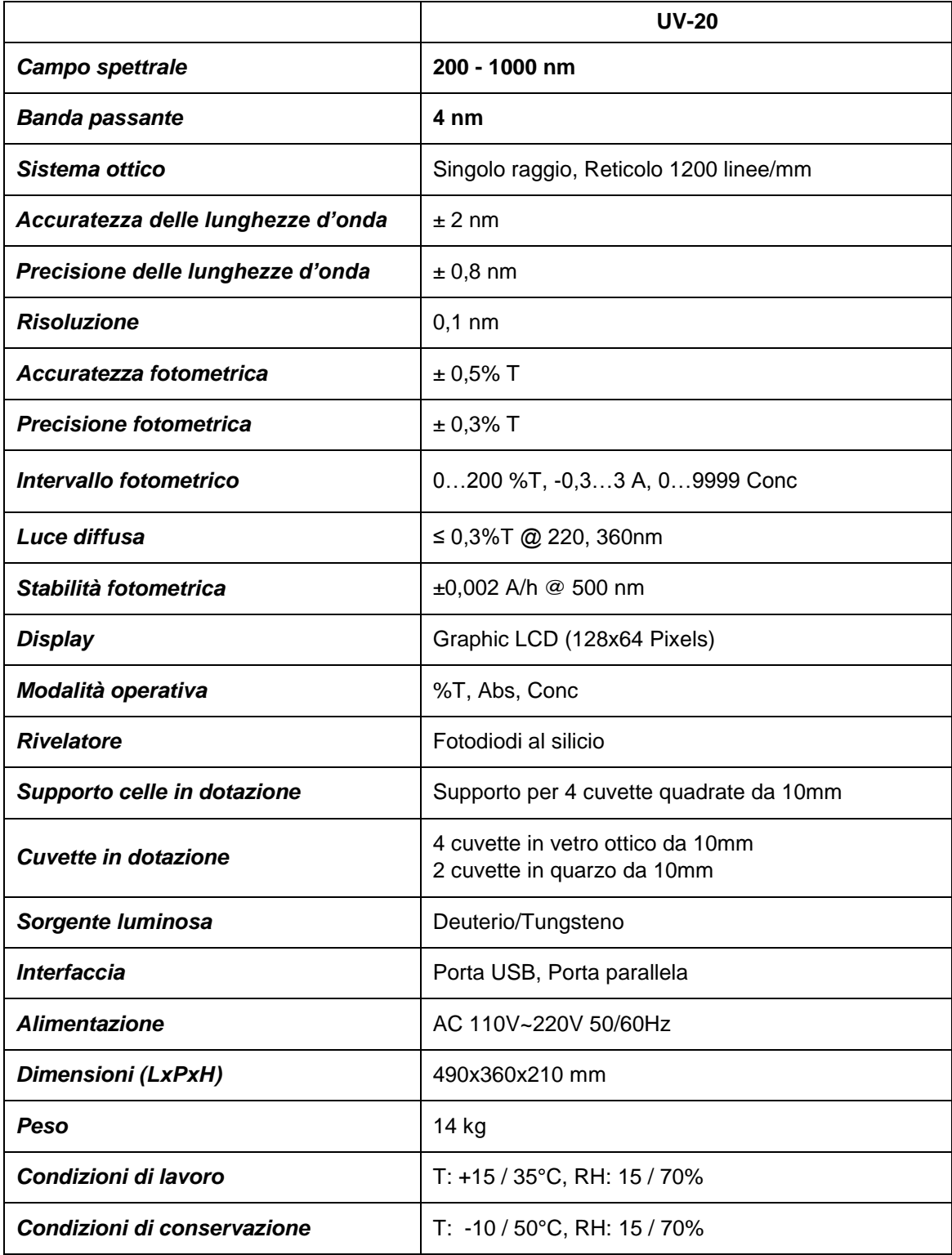

### <span id="page-5-0"></span>**6 Prima installazione**

Lo spettrofotometro deve essere installato nelle seguenti condizioni:

- 1. Temperatura ambiente compresa tra 16 °C e 35 °C e umidità relativa tra 45% e 80%.
- 2. Tenere il più lontano possibile da campi elettromagnetici intensi o da dispositivi che generano campi energetici ad alta frequenza.
- 3. Piano di lavoro stabile con una superficie piana orizzontale, asciutta e pulita, esente da correnti gassose corrosive e da vibrazioni eccessive.
- 4. Rimuovere ogni oggetto che può ostruire la circolazione di aria sotto ed intorno lo strumento.
- 5. Alimentazione 110V 60Hz o 220V 50 Hz.
- 6. Presa di alimentazione dotata di messa a terra.
- 7. Evitare l'esposizione diretta al sole.
- 8. Prima dell'accensione attendere che lo strumento raggiunga la temperatura ambiente per l'assesto dei componenti interni.

Posizionare con cautela lo strumento sul piano di lavoro. Connettere l'alimentazione ed accendere.

### <span id="page-5-1"></span>**7 Descrizione dello strumento**

### <span id="page-5-2"></span>**7.1 Aspetto**

Vista frontale Vista posteriore

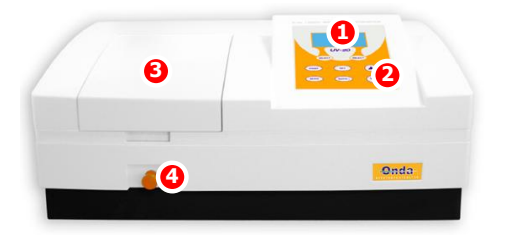

- 1. LCD Display
- 2. Tastiera
- 3. Comparto Campioni
- 4. Pomello supporto celle
- 5. Adattatore Contrasto LCD
- 6. Porta parallela
- 7. Porta USB
- 8. Ventola
- 9. Presa di alimentazione
- 10. Interruttore alimentazione
- 11. Ventola di raffreddamento

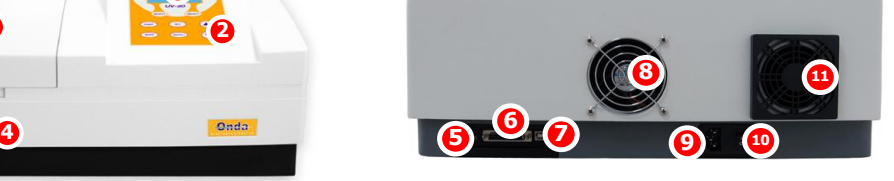

### <span id="page-6-0"></span>**7.2 Tastiera**

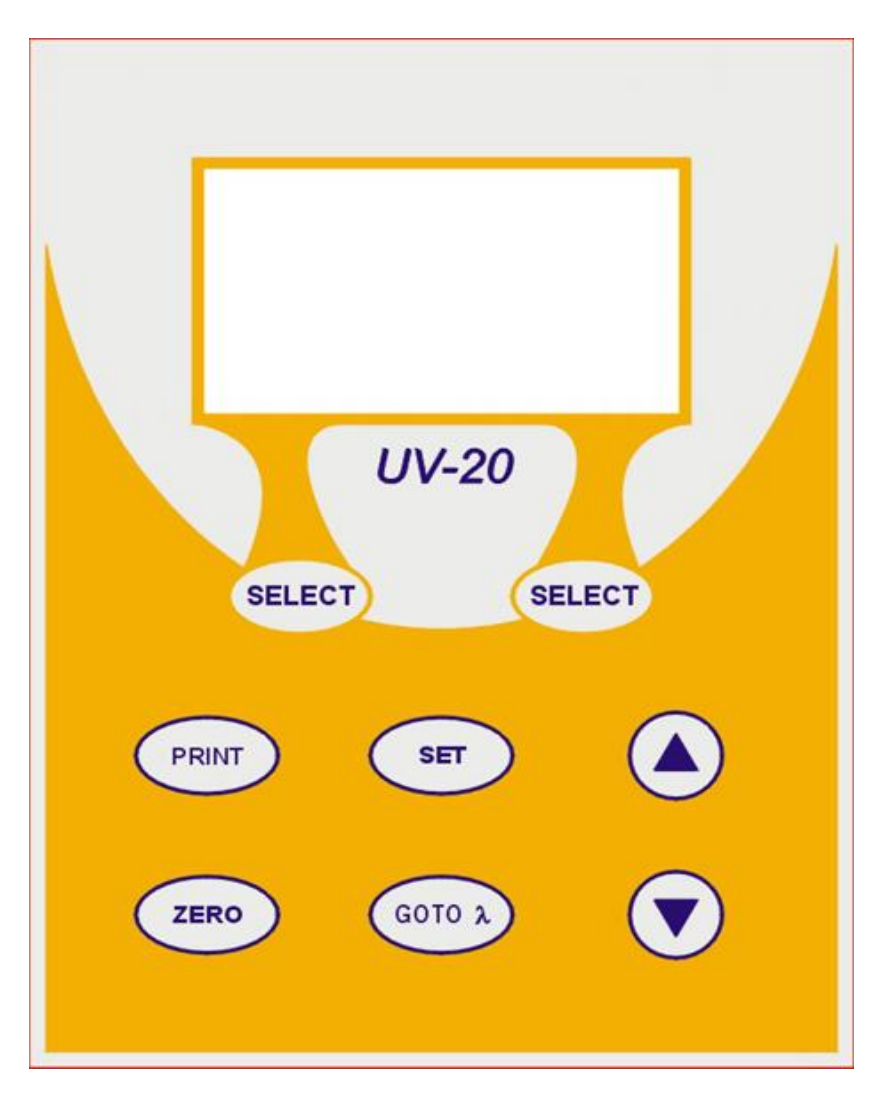

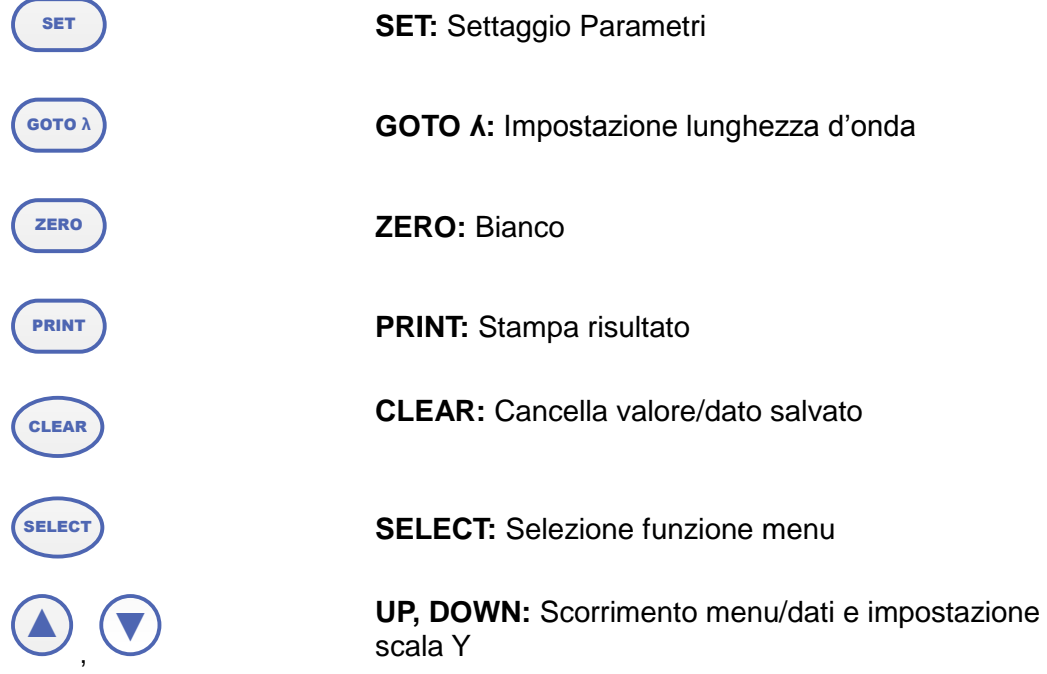

### <span id="page-7-0"></span>**7.3 Funzioni**

#### **Fotometria diretta**

Visualizzazione del risultato in Assorbanza, Trasmittanza o Energia.

#### **Analisi Quantitativa**

Metodo dei coefficienti oppure uso di soluzioni standard per costruire la retta di lavoro.

### <span id="page-7-1"></span>**8 Accensione**

#### **Accensione e Self-Check**

Accendere l'interruttore di alimentazione. Lo strumento esegue un controllo automatico ed il riscaldamento iniziale.

Il Self-check include:

- 1. Accensione lampade
- 2. Controllo Sensori
- 3. Inizializzazione AD
- 4. Posizionamento di Sistema
- 5. Calibrazione Corrente di fondo
- 6. Riscaldamento

Dopo il riscaldameto, viene visualizzata sul display la Schermata Principale

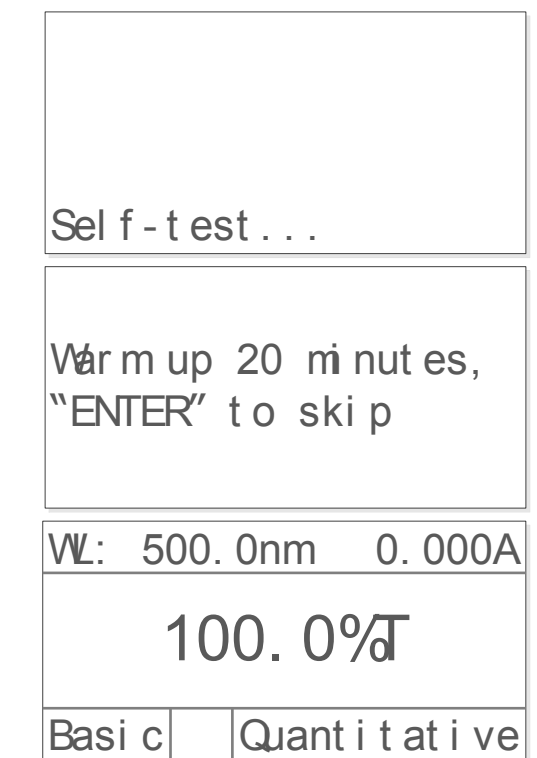

### <span id="page-7-2"></span>**9 Operazioni base**

#### **Selezione Applicazione**

Dal Menu principale, premere il tasto (SELECT) (di sinistra) per entrare nel menu.

#### **Impostazione Lunghezza d'onda**

Premere il tasto  $\left( \bigotimes_{i=1}^{\infty} \bigotimes_{i=1}^{\infty} \bigotimes_{j=1}^{\infty} \bigotimes_{j=1}^{\infty} p$ er impostare il valore di lunghezza d'onda. Confermare con il tasto<sup>(SELECT</sup>) (sinistra).

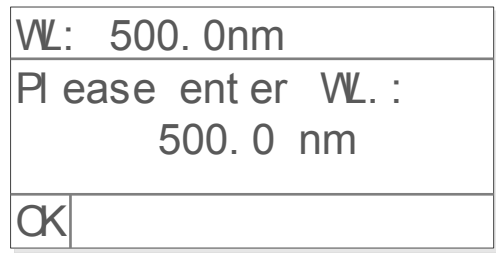

#### **Impostazione Parametri**

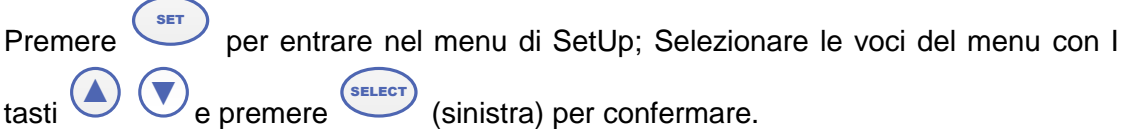

#### **Bianco**

Porre la cuvetta contenente il riferimento nel comparto celle e premere il tasto LEERO per la lettura del bianco.

#### **Effettuare una misura**

Porre la cuvetta con il campione nel comparto celle e premere (SELECT) (sinistra) per effettuare le misura

#### **Stampa dei risultati (***necessaria stampante opzionale***)**

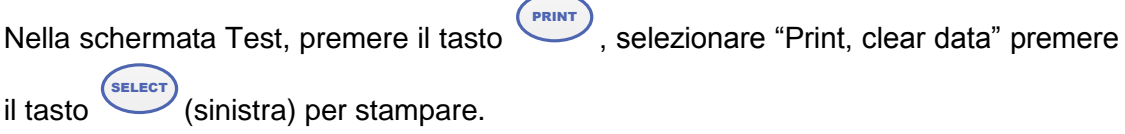

#### **Salvare la Standard Curve**

Se si dispone della equazione di una curva Standard, premere  $\bigodot$   $\bigodot$  inserire il nome e premere (sELECT) (sinistra) per salvare.

#### Riichiamare una Standard Curve

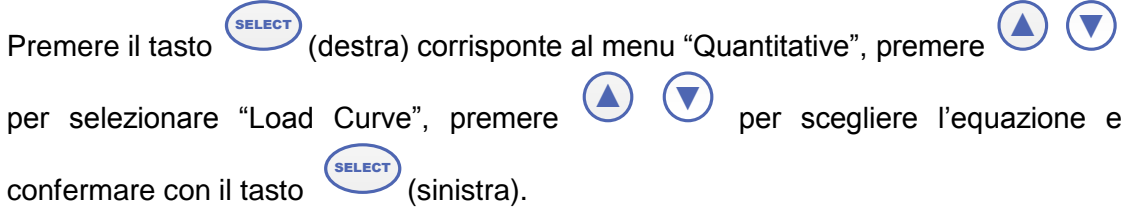

### <span id="page-9-0"></span>**10 Misurare**

### <span id="page-9-1"></span>**10.1 Fotometria**

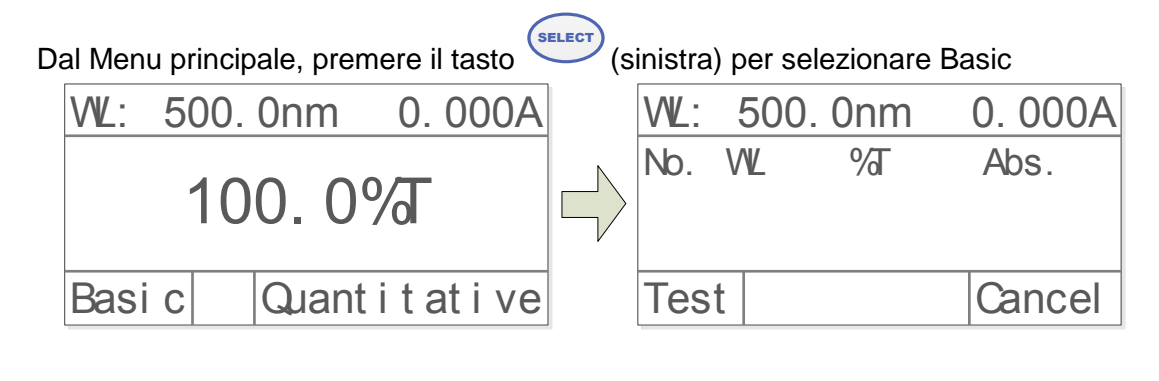

Premere GOTO λ)<br>ed selezionare il valore di lunghezza d'onda desiderato con I tasti  $\left(\bigstar\right)$   $\left(\bigstar\right)$ , premere  $\left(\text{se}_{\text{user}}\right)$  (sinistra) per confermare.

#### **Bianco**

Porre la cuvetta contenente il riferimento nel comparto celle e premere il tasto ZERO per la lettura del bianco.

#### **Effettuare la misura**

Porre il campione nel comparto celle; il risultato viene mostrato sul display in automatico. Premere il tasto SELECT) (Sinistra) per registrare la misura.

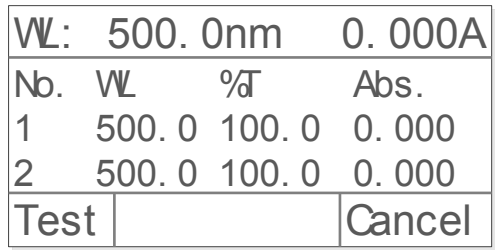

### <span id="page-9-2"></span>**10.2 Analisi Quantitativa**

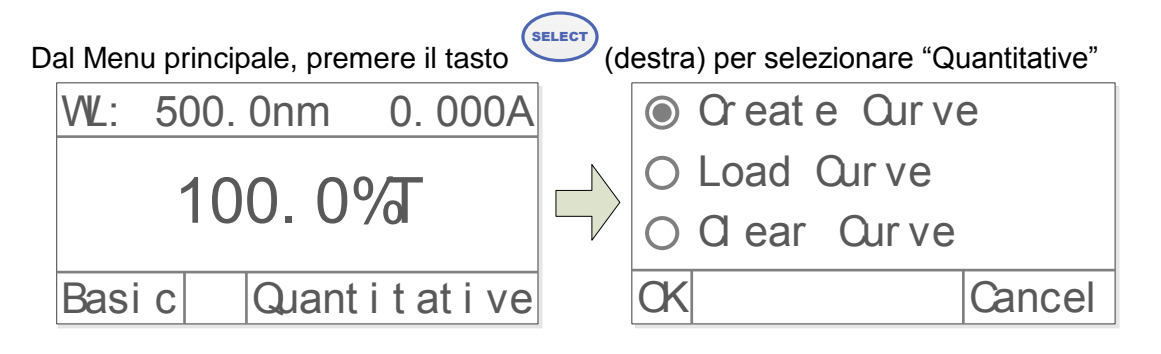

#### **Creare o richiamare una Standard Curve**

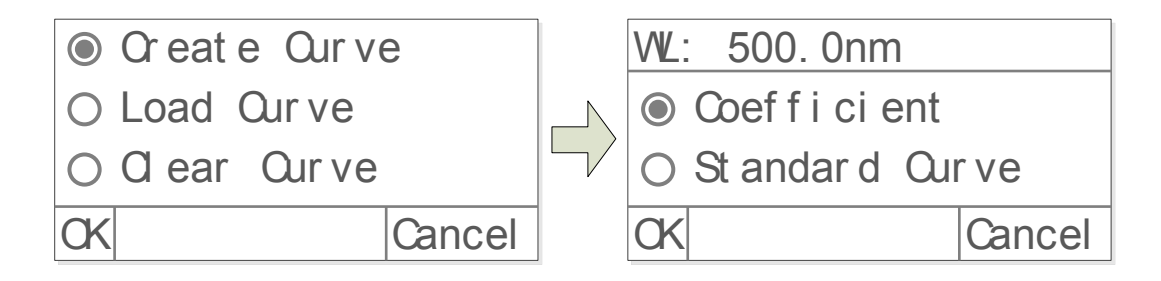

Sono previsti due metodi per stabilire una Curva Standard **C=K\*A+B**

#### **Metodo dei coefficienti**

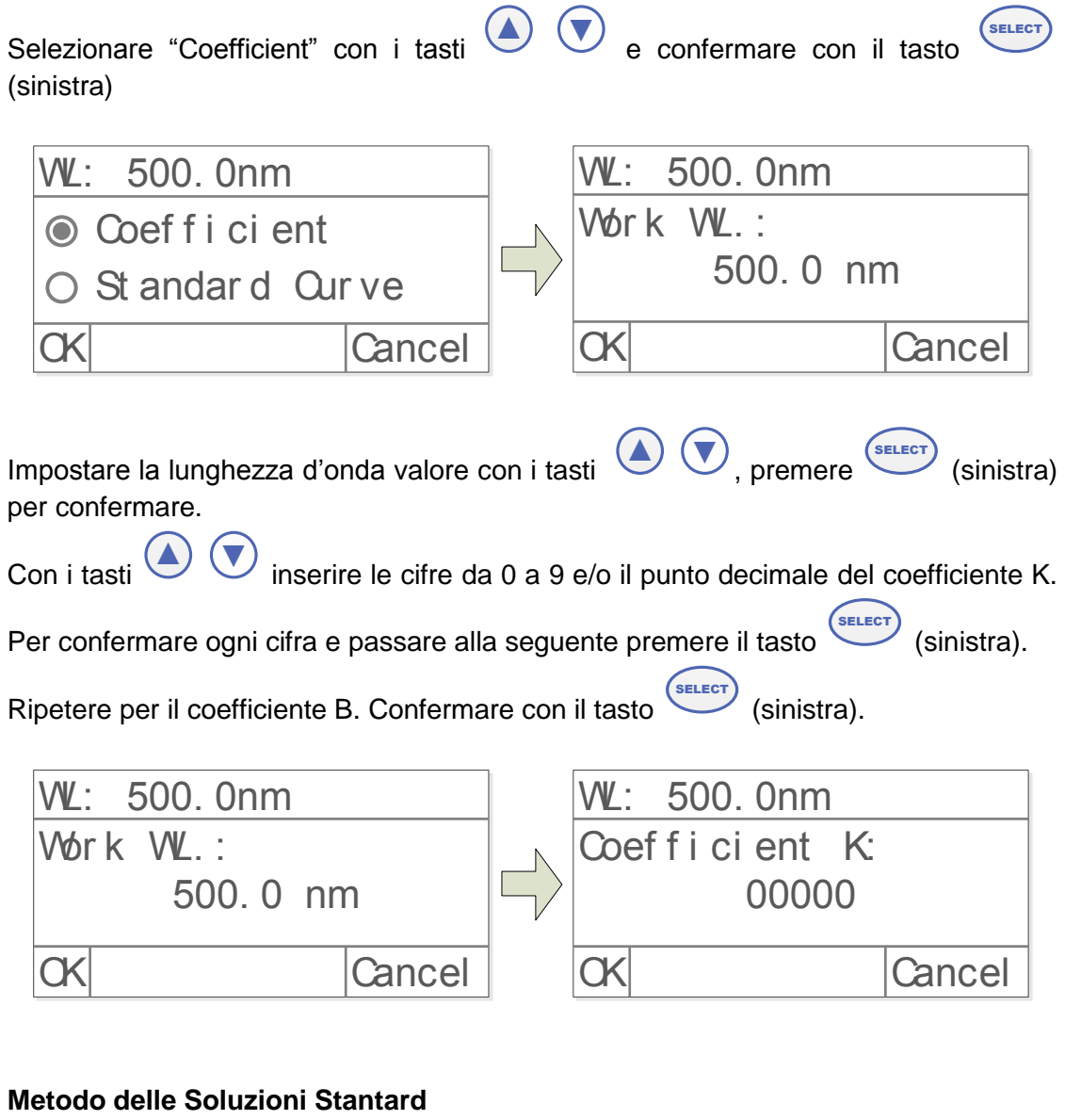

Selezionare "Standard Curve" con i tasti (A) (V) e confermare con il tasto (SELECT (sinistra).

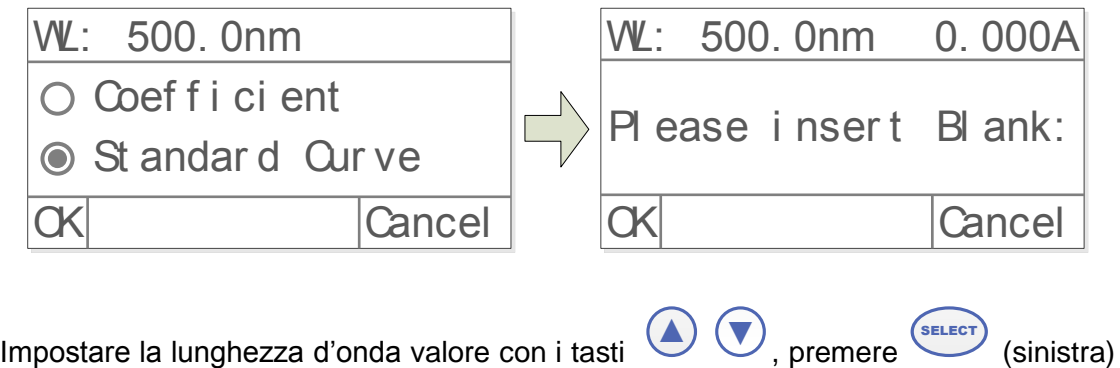

per confermare.

Porre il bianco nel comparto celle e fare l'azzeramento con il tasto **SELECT** (sinistra). Inserire il numero di soluzioni standard che si intende utilizzare per costruire la curva

di lavoro (massimo 9). Premere (SELECT) (sinistra) per confermare.

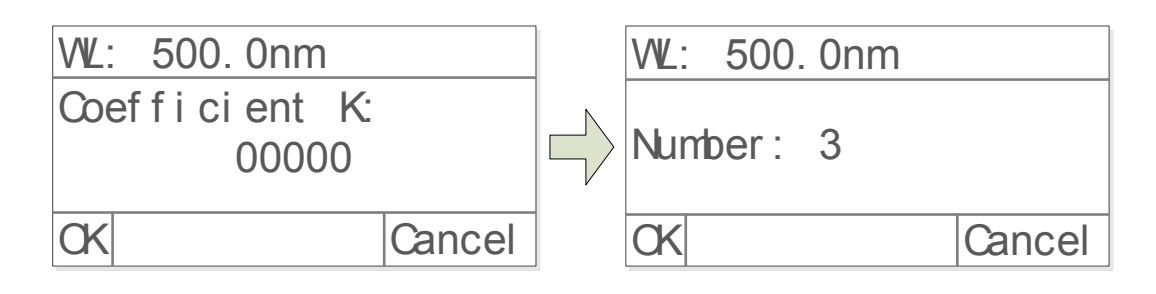

Il display visualizza il numero della Soluzione Standard da inserire nel comparto celle. Con i tasti  $\blacktriangle$   $\blacktriangledown$ inserire le cifre da 0 a 9 e/o il punto decimale del valore di **SELECT** 

concentrazione dello standard corrispondente. Premere (sinistra) per confermare e proseguire allo Standard successivo

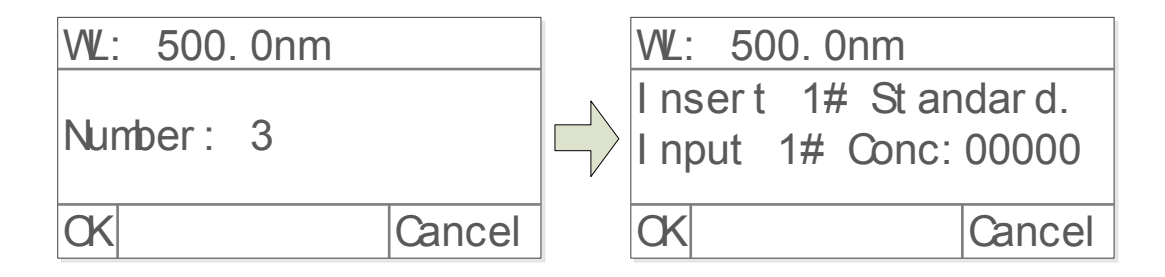

#### **Richiamare la Curva Standard**

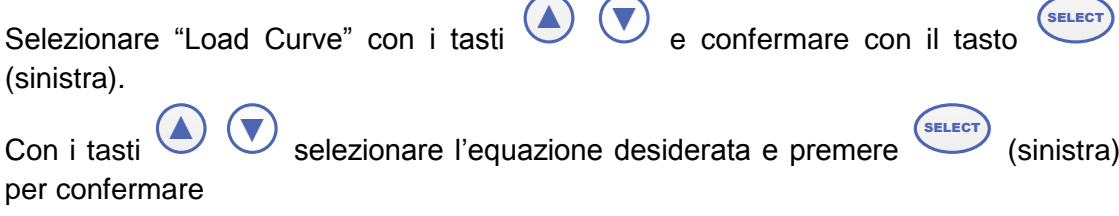

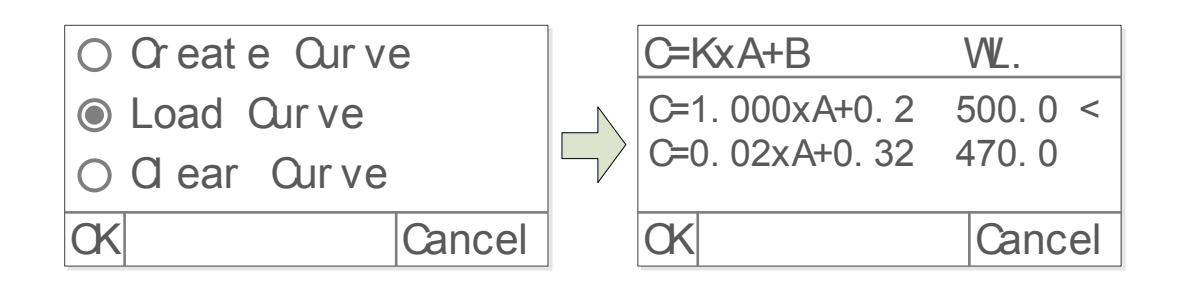

Premere SELECT (sinistra) per entrare nella modalità Test dopo avere creato a caricato la curva di lavoro.

#### **Effettuare la misura di concentrazione** Premere SELECT (sinistra) per entrare nella funzione di misura quantitativa  $r = 0.996$ ,  $C = 2.267 + 1.211$ 4. 000 0. 000 Test | Cancel +  $\frac{WL: 500. 0nm 0. 000A}{Nb. WL Abs. Gonc.}$ No. WL Abs. Conc. Test Cancel Porre il bianco nel comparto celle e fare l'azzeramento con il tasto .<br>SELECT (sinistra).

Porre il campione nel comparto celle e premere SELECT (sinistra) per effettuare la misura. I risultati vengono visualizzati e numerati progressivamente per riga. Ripetere questo passaggio per tutti i campioni da analizzare.

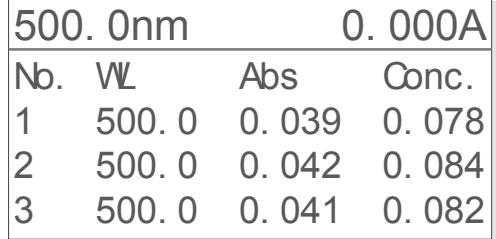

### <span id="page-12-0"></span>**10.3 Utility dello strumento**

Dalla schermata del menu principale premere il tasto SET per accedere al menu "utility" dello strumento.

Test Mode D2 Lamp On WLamp On OK Cancel WL: 500. 0nm 0. 000A 100. 0%  $\overline{\text{Basic}}$  Quant it at i ve

**Test Mode** Con i tasti (A) (V) selezionare "Test Mode", premere (SELECT) (Sinistra) per confermare. Selezionare la modalità di visualizzazione del valore misurato Abs=assorbanza, %T=trasmittanza Energy=potenza del segnale in arrivo sul rilevatore, per controllare lo stato delle lampade **◎ Test Mode** D2 Lamp On O W Lamp On OK Cancel Abs  $\%$ Ener gy OK Cancel **Accensione/Spegnimento lampada al Deuterio (campo UV)** Con i tasti  $\blacktriangle$   $\blacktriangledown$ selezionare "D2 Lamp", premere (SELECT) (sinistra) per confermare. Con i tasti  $\bigodot$   $\bigodot$  selezionare "On" o "off" per accendere o spegnere la lampada. √D2 Lamp On On √ Of f O Test Mode D2 Lamp On O WLamp On OK Cancel OK Cancel Cancel **Accensione/Spegnimento lampada al Tungsteno (campo Visibile)** Con i tasti (A) (V) selezionare "W Lamp", premere (SELECT) (Sinistra) per confermare. Con i tasti  $\bigodot$   $\bigodot$  selezionare "On" o "off" per accendere o spegnere la lampada. √WLamp On ○ Test Mode

On √ Of f O D2 Lamp On WLamp On OK Cancel OK Cancel Cancel

Settare la Corrente di fondo

Con il comparto celle vuoto e lo sportello chiuso, selezionare con i tasti  $\bigcirc$ 

"Dark Current" e confermare con (SELECT) (sinistra).

*Durante questa operazione non aprire lo sportellino del comparto celle.*

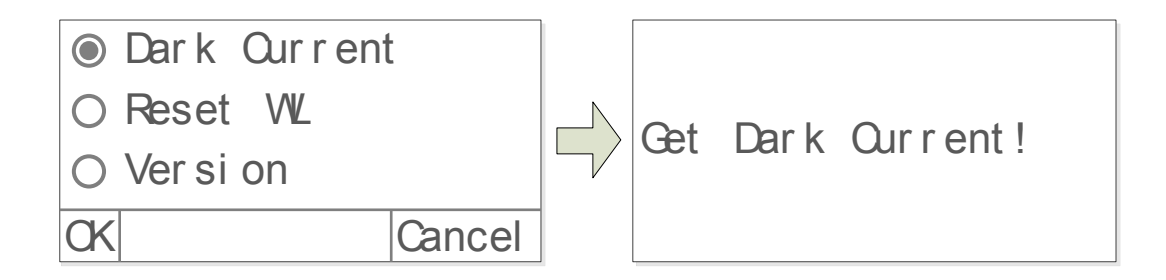

### **Reset delle lunghezze d'onda**

Con il comparto celle vuoto e lo sportello chiuso, selezionare con i tasti  $\bigcirc$ 

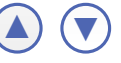

"Reset WL" e confermare con SELECT (sinistra).

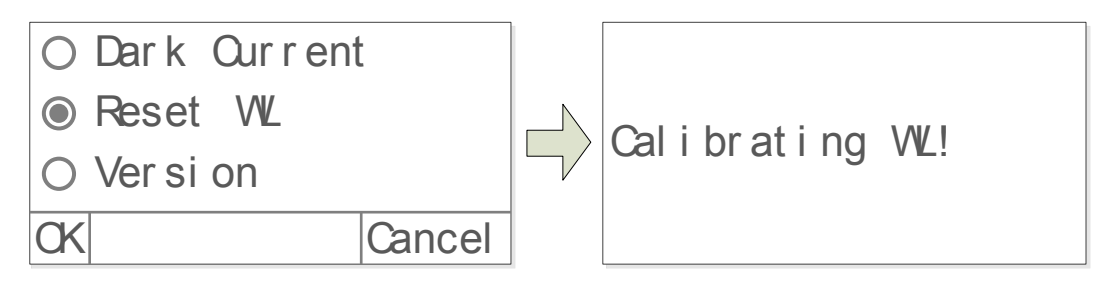

### <span id="page-14-0"></span>**11 Pulizia e manutenzione**

Una corretta manutenzione e pulizia dello strumento ne garantiscono il buono stato.

Si consiglia di pulire le superfici interne ed esterne con un normale detergente multiuso spruzzato su di un panno morbido inumidito.

Prima di procedure con la pulizia o con un'eventuale decontaminazione, l'utente deve accertarsi che il metodo adottato non danneggi lo strumento.

*IMPORTANTE***:** Se lo strumento deve essere inviato all'assistenza tecnica, è necessario provvedere ad una corretta pulizia ed eventuale decontaminazione da agenti patogeni dello stesso.

È consigliato inoltre rimettere lo strumento nel proprio imballaggio originale per inviarlo al servizio di riparazione.

### <span id="page-14-1"></span>**12 Smaltimento degli apparecchi elettronici**

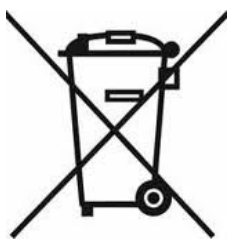

Le apparecchiature elettriche ed elettroniche con apposto questo simbolo non possono essere smaltite nelle discariche pubbliche.

In conformità alla direttiva UE 2002/96/EC, gli utilizzatori europei di apparecchiature elettriche ed elettroniche hanno la possibilità di riconsegnare al Distributore o al Produttore l'apparecchiatura usata all'atto dell'acquisto di una nuova.

Lo smaltimento abusivo delle apparecchiature elettriche ed elettroniche è punito con sanzione amministrativa pecuniaria.